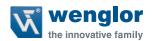

# OCPxxxP0150P

**High-Performance Distance Sensor** 

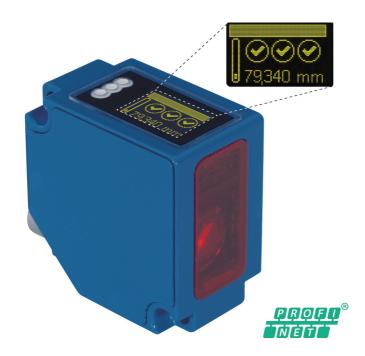

**Operating instructions** 

# Index

| 1. | Use for Intended Purpose         | 4  |
|----|----------------------------------|----|
| 2. | Safety Precautions               | 4  |
|    | 2.1. Safety Precautions          | 4  |
|    | 2.2. Laser/LED Warnings          | 4  |
| 3. | EU Declaration of Conformity     | 4  |
| 4. | Device Features                  | 5  |
|    | 4.1. Connection Diagram          | 7  |
|    | 4.2. Housing Dimensions          | 7  |
|    | 4.3. Control Panel               | 8  |
|    | 4.4. Complementary Products      | 8  |
| 5. | Mounting Instructions            | 8  |
| 6. | Initial Operation                | 9  |
|    | 6.1. Initial Operation           | 9  |
|    | 6.2. Default Settings            | 9  |
| 7. | Functional Overview OLED-Display | 10 |
|    | 7.1. Run                         | 12 |
|    | 7.2. Display                     | 12 |
|    | 7.2.1. Display Mode              | 12 |
|    | 7.2.2. Display Intensity         | 13 |
|    | 7.3. Offset                      | 13 |
|    | 7.4. Resolution                  | 14 |
|    | 7.5. Filter                      | 14 |
|    | 7.6. Exposure                    | 14 |
|    | 7.8. Laser                       | 15 |
|    | 7.9. I/O Test                    | 15 |
|    | 7.10. Network                    | 16 |
|    | 7.11. Language                   | 17 |
|    | 7.12. Info                       | 17 |
|    | 7.13. Reset                      | 17 |
|    | 7.14. Password                   | 18 |
| 8. | Information on PROFINET          | 19 |

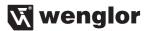

| 9.  | Network Settings                        | 24 |
|-----|-----------------------------------------|----|
| 10. | Web-based configuration                 | 24 |
|     | 10.1. Invoking the Management Interface | 24 |
|     | 10.2. Page layout                       | 25 |
|     | 10.3. Device general                    | 26 |
|     | 10.4. Device Settings                   | 2  |
|     | 10.5. Measured Value Settings           | 28 |
|     | 10.6. Device Test                       | 29 |
| 11. | Maintenance Instructions                | 29 |
| 12. | Proper Disposal                         | 29 |

# 1. Use for Intended Purpose

This wenglor product must be used in accordance with the following functional principle:

High-performance distance sensors which use the principle of angle measurement determine the distance between the sensor and the object. These sensors have small working ranges (under 1 m) and recognize objects with high precision. Some sensors use a high-resolution CMOS line array and DSP signal processing. The color, shape and texture of the objects to be recognized does not affect the sensors' measurements. Even dark objects can be reliably detected against a bright background. They can be operated with very high speeds or very high resolutions. The measured value can be output as an analog value or via the interfaces. Furthermore, Teach-In, filter functions for adjusting a switching output, and an error output are available. The measuring range can be selected individually within the working range.

# 2. Safety Precautions

### 2.1. Safety Precautions

- This operating instruction is part of the product and must be kept during its entire service life
- · Read this operating instruction carefully before using the product
- Installation, start-up and maintenance of this product has only to be carried out by trained personal
- · Tampering with or modifying the product is not permissible
- Protect the product against contamination during start-up
- Not a safety component in accordance with the EU Machinery Directive.

#### 2.2. Laser/LED Warnings

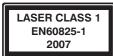

Laser class 1 (EN 60825-1)

Standards and safety instructions must be observed.

# 3. EU Declaration of Conformity

The EU declaration of conformity can be found on our website at www.wenglor.com in download area.

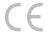

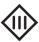

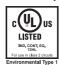

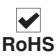

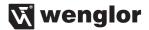

## 4. Device Features

| Order No.                   | OCP801P0150P | OCP162P0150P | OCP352P0150P | OCP662P0150P |
|-----------------------------|--------------|--------------|--------------|--------------|
| Working Range               | 3080 mm      | 40160 mm     | 50350 mm     | 60660 mm     |
| Measuring Range             | 80 mm        | 160 mm       | 350 mm       | 660 mm       |
| Reproducibility             | 1550 μm      | 2070 μm      | 20150 μm     | 701000 μm    |
| Linearity Deviation         | 50100 μm     | 50160 μm     | 100500 μm    | 1001000 μm   |
| Temperature Drift           | <5 μm/K      | <10 µm/K     | <20 µm/K     | <50 μm/K     |
| Output Rate                 |              | 33           | 30/s         |              |
| Light Source                |              | Lase         | r (red)      | _            |
| Wave Length                 |              | 655          | 5 nm         |              |
| Service Life (T = 25 °C)    |              | 100          | 000 h        |              |
| Laser Class (EN 60825-1)    |              |              | 1            |              |
| max. Ambient Light          |              | 1000         | 00 Lux       |              |
| Beam Divergence             | < 2 mrad     |              |              |              |
| Light Spot Diameter         | 3.6 × 0.9 mm |              |              |              |
| Port Type                   | 100BASE-TX   |              |              |              |
| PoE Class                   | 1            |              |              |              |
| Temperature Range           | −2550 °C     |              |              |              |
| Reverse-polarity Protection |              | Υ            | es           |              |
| Interface                   |              | PRO          | FINET        |              |
| Protection Class            |              |              | III          |              |
| Adjustment                  |              | Menu         | (OLED)       |              |
| Housing material            |              | M            | etal         |              |
| Protection Class            | IP68         |              |              |              |
| Connection Type             | M12×1, 8-pin |              |              |              |
| Control Panel No.           | X2, T12      |              |              |              |
| Webserver                   |              | Y            | es es        |              |
| PROFINET IO, CC-B           |              |              | <b>~</b>     |              |

Reference material: kodak white 90 % remission

The warm-up phase lasts approx. 30 minutes. At the beginning of this time, the linearity deviation and reproducibility may vary by a factor of up to 10. During the warm-up phase the values improve in the form of an exponential function until the technical data is reached.

#### Typical Reproducibility Curves within the Working Range

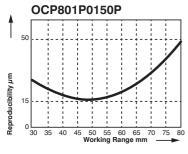

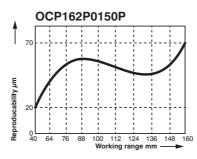

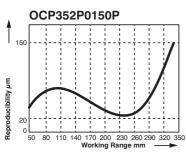

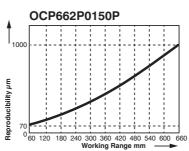

Typical Linearity Error Curves within the Working Range

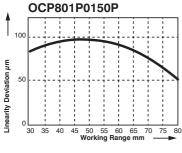

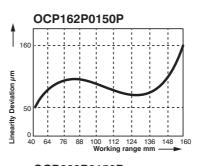

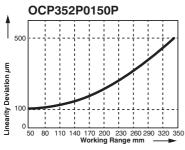

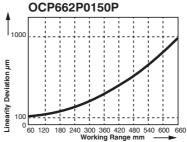

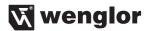

# 4.1. Connection Diagram

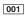

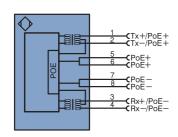

| Legend                            |                                            |  |  |  |
|-----------------------------------|--------------------------------------------|--|--|--|
| +                                 | Supply Voltage +                           |  |  |  |
| -                                 | Supply Voltage 0 V                         |  |  |  |
| ~                                 | Supply Voltage (AC Voltage)                |  |  |  |
| Α                                 | Switching Output (NO)                      |  |  |  |
| A                                 | Switching Output (NC)                      |  |  |  |
| V                                 | Contamination/Error Output (NO)            |  |  |  |
| V                                 | Contamination/Error Output (NC)            |  |  |  |
| E                                 | Input (analog or digital)                  |  |  |  |
| Т                                 | Teach Input                                |  |  |  |
| Z                                 | Time Delay (activation)                    |  |  |  |
| S                                 | Shielding                                  |  |  |  |
| RxD                               | Interface Receive Path                     |  |  |  |
| TxD                               | Interface Send Path                        |  |  |  |
| RDY                               | Ready                                      |  |  |  |
| GND                               | Ground                                     |  |  |  |
| CL                                | Clock                                      |  |  |  |
| E/A                               | Output/Input programmable                  |  |  |  |
| 0                                 | IO-Link                                    |  |  |  |
| PoE                               | Power over Ethernet                        |  |  |  |
| IN                                | Safety Input                               |  |  |  |
| OSSD                              | Safety Output                              |  |  |  |
| Signal                            | Signal Output                              |  |  |  |
| BI_D+/-                           | Ethernet Gigabit bidirect. data line (A-D) |  |  |  |
| ENessez Encoder 0-pulse 0-0 (TTL) |                                            |  |  |  |

| PT                          | Platinum measuring resistor  |  |  |
|-----------------------------|------------------------------|--|--|
| nc                          | not connected                |  |  |
| U                           | Test Input                   |  |  |
| Ū                           | Test Input inverted          |  |  |
| W                           | Trigger Input                |  |  |
| 0                           | Analog Output                |  |  |
| 0-                          | Ground for the Analog Output |  |  |
| BZ                          | Block Discharge              |  |  |
| Awv                         | Valve Output                 |  |  |
| а                           | Valve Control Output +       |  |  |
| b                           | Valve Control Output 0 V     |  |  |
| SY                          | Synchronization              |  |  |
| E+                          | Receiver-Line                |  |  |
| S+                          | Emitter-Line                 |  |  |
| ±                           | Grounding                    |  |  |
| SnR Switching Distance Redu |                              |  |  |
| Rx+/-                       | Ethernet Receive Path        |  |  |
| Tx+/-                       | Ethernet Send Path           |  |  |
| Bus                         | Interfaces-Bus A(+)/B(-)     |  |  |
| La                          | Emitted Light disengageable  |  |  |
| Mag                         | Magnet activation            |  |  |
| RES                         | Input confirmation           |  |  |
| EDM                         | Contactor Monitoring         |  |  |
| ENARS422 Encoder A/Ā (TTL)  |                              |  |  |
| ENARS422                    | Efficoder A/A (TTL)          |  |  |

| ENA                                          | Encoder A                                              |  |  |  |
|----------------------------------------------|--------------------------------------------------------|--|--|--|
| ENB                                          | Encoder B                                              |  |  |  |
| Amin                                         | Digital output MIN                                     |  |  |  |
| Амах                                         | Digital output MAX                                     |  |  |  |
| Аок                                          | Digital output OK                                      |  |  |  |
| SY In                                        | Synchronization In                                     |  |  |  |
| SY OUT                                       | Synchronization OUT                                    |  |  |  |
| Оцт                                          | Brightness output                                      |  |  |  |
| М                                            | Maintenance                                            |  |  |  |
| rsv                                          | reserved                                               |  |  |  |
|                                              | Colors according to                                    |  |  |  |
|                                              |                                                        |  |  |  |
| DIN IE                                       | C 757                                                  |  |  |  |
| DIN IE                                       | C 757<br>Black                                         |  |  |  |
| DIN IE<br>BK<br>BN                           | C 757<br>Black<br>Brown                                |  |  |  |
| DIN IE<br>BK<br>BN<br>RD                     | C 757<br>Black                                         |  |  |  |
| DIN IE<br>BK<br>BN                           | C 757<br>Black<br>Brown                                |  |  |  |
| DIN IE<br>BK<br>BN<br>RD                     | C 757<br>Black<br>Brown<br>Red                         |  |  |  |
| BK<br>BN<br>RD<br>OG                         | C 757 Black Brown Red Orange                           |  |  |  |
| BK<br>BN<br>RD<br>OG<br>YE                   | C 757 Black Brown Red Orange Yellow                    |  |  |  |
| BK<br>BN<br>RD<br>OG<br>YE<br>GN             | CC 757  Black Brown Red Orange Yellow Green            |  |  |  |
| BK<br>BN<br>RD<br>OG<br>YE<br>GN<br>BU       | C 757 Black Brown Red Orange Yellow Green Blue         |  |  |  |
| BK<br>BN<br>RD<br>OG<br>YE<br>GN<br>BU<br>VT | IC 757 Black Brown Red Orange Yellow Green Blue Violet |  |  |  |

GNYE Green/Yellow

# 4.2. Housing Dimensions

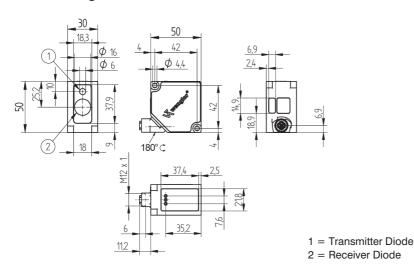

#### 4.3. Control Panel

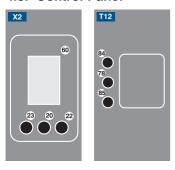

20 = Enter Button

22 = Up Button

23 = Down Button

60 = Display

78 = Module Status

84 = Communication Status

85 = Link/Act LED

| Designation               | Condition      | Function                                                  |
|---------------------------|----------------|-----------------------------------------------------------|
|                           | Off            | Connection (AR) with controller established               |
| CS (Communication Status) | Green          | Protocol not initialized                                  |
|                           | Red            | No connection (AR) with controller established            |
|                           | Red            | Error (class FATAL)                                       |
| MS (Modul Status)         | Red flashing   | Detection function, may be activated via Engineering Tool |
| 1./4                      | Green          | Links present                                             |
| L/A                       | Green flashing | Communication                                             |

# 4.4. Complementary Products

wenglor offers Connection Technology for field wiring.

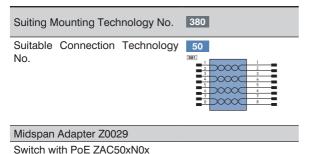

# 5. Mounting Instructions

When using the Sensor, follow the corresponding electrical and mechanical regulations, standards and safety rules. The Sensor must be protected against mechanical influence. The Sensor has optimum extraneous light qualities when the background is within the working range.

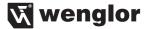

# 6. Initial Operation

#### 6.1. Initial Operation

Each Ethernet device has a unique MAC address. With wenglor you can find the MAC address on the type plate of the device.

In the default settings, the device has the following IP-Address 192.168.100.1. You can access the website of the device via the IP-Address. You can change settings on the device on the website or using the OLED display in order to test applications.

Caution: In the case of operation on a control unit, settings that were changed on the website or using the OLED display will be overwritten by the control unit.

If you want to start up the device on a control unit, please perform the following steps:

- Connect the Sensor to a switch with PoE using an appropriate cable M12×1; 8-pin. In the case of a switch without PoE, please use the Midspan Adapter (Z0029) for the appropriate voltage supply. When the voltage supply is present, the display on the Sensor starts.
- Install the associated device-specific electronic description file (e.g. for PROFINET, the GSDML file) in the
  hardware manager. You can find the file you require for download at www.wenglor.com → Products →
  Product search (order number). Explanations regarding the electronic description file and its structure can
  be found in the detailed operating instructions in PDF format.
- Help on installing the file in the control and design of the network can be found in the help files of the relevant control. wenglor provides a description for the download at: www.wenglor.com → Products → Product search (order number).

#### 6.2. Default Settings

|                       |             | OCPxxxP0150P                    |  |
|-----------------------|-------------|---------------------------------|--|
| Dienley               | Mode        | Process                         |  |
| Display               | Intensity   | Screensaver                     |  |
| Offset Default Offset |             | 0 mm                            |  |
| Filter                |             | 1                               |  |
| Resolution            |             | High                            |  |
| Exposure              |             | DCM                             |  |
| Output Rate           |             | Normal                          |  |
| Laser                 |             | ON                              |  |
|                       | IP-Address  | 192.168.100.1                   |  |
|                       | Subnet Mask | 255.255.255.0                   |  |
| Network               | DHCP        | DHCP OFF                        |  |
|                       | Std Gateway | 192.168.100.254                 |  |
|                       | MAC Address | (See type plate on the product) |  |
| Language              |             | English                         |  |
| Password              | Activate    | Off                             |  |
|                       | Change      | 0                               |  |

# 7. Functional Overview OLED-Display

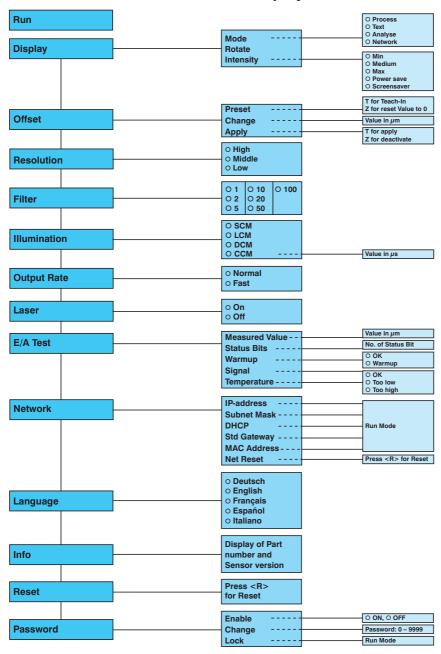

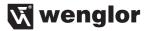

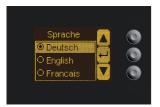

Fig. 1: Set language menu

#### Navigation by pressing the button:

∴ Navigation up.✓ : Navigation down.← : Enter Button.

The selection is confirmed by pressing the Enter button.

#### Meaning of the menu items:

◆ Back : one level higher in the menu.◆ Run : Switch to display mode.

Change to the configuration menu by pressing any button.

**Note:** If no setting is made in the configuration menu for a period of 30 s, the Sensor returns automatically to the display view.

Pressing the button again returns the Sensor to the last menu view used. If a setting is made, it becomes active once you leave the configuration menu.

Important: To prevent any damage to the buttons, please do not use any pointed objects for setting.

The following explains the functions behind the individual menu items.

#### 7.1. Run

The Sensor switches into display mode.

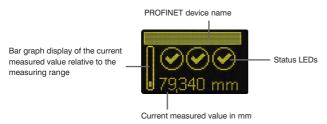

#### Symbol descriptions of status LEDs:

| Symbol Significance |                 | State 1     | State 2         | State 3   |
|---------------------|-----------------|-------------|-----------------|-----------|
| Symbol 1            | ymbol 1 Warm-up |             | wait            | _         |
| Symbol 2            | Signal Strength | <b>⊘</b> ok | too low (dirty) | too high  |
| Symbol 3            | Temperature     | <b>⊘</b> ok | too high        | 🗱 too low |

# 7.2. Display

| Display      | Adjust the display device                                                         |                                                                  |  |
|--------------|-----------------------------------------------------------------------------------|------------------------------------------------------------------|--|
| Mode         | Mode: Select display mode (see chapter 7.2.1)                                     |                                                                  |  |
| Rotate       | Rotate: Rotate display by 180°. By pressing the "←" button the display is rotated |                                                                  |  |
| Intensity    |                                                                                   | by 180°. The rotation is canceled by pressing this button again. |  |
| ◆ Back       | Intensity:                                                                        | Set the display intensity (see chapter 7.2.2)                    |  |
| <b>≪</b> Run |                                                                                   |                                                                  |  |

### 7.2.1. Display Mode

The measured value in mm and the PROFINET device name always appear in the Sensor's display. [offline] will be displayed here unless the PROFINET device name has been changed. You can choose from the following additional displays in the menu item "display mode":

| Mode       | Adjust the                                                                | Adjust the display device                                                         |  |
|------------|---------------------------------------------------------------------------|-----------------------------------------------------------------------------------|--|
| O Process  | Process:                                                                  | Process: Display of status LEDs for warm-up, signal strength and temperature.     |  |
| O Text     | Text:                                                                     | Display of a free text that can be sent to the Sensor via the control.            |  |
| O Analysis | Analysis:                                                                 | <b>Analysis:</b> Display of signal strength in percent and measuring rate in 1/s. |  |
| O Network  | Network: Display of the PROFINET LEDs MS, CS and L/A. For the function of |                                                                                   |  |
|            |                                                                           | LEDs, see "4.3. Control Panel" on page 8.                                         |  |

12

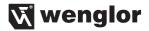

#### 7.2.2. Display Intensity

| Intensity     | Set the display intensity                                                    |                                                      |  |
|---------------|------------------------------------------------------------------------------|------------------------------------------------------|--|
| O Min         | <b>Min:</b> The intensity of the display is set to a minimum value.          |                                                      |  |
| O Normal      | <b>Normal:</b> The intensity of the display is set to a medium value.        |                                                      |  |
| O Max         | Max: The intensity of the display is set to a maximum value.                 |                                                      |  |
| O Power save  | Power save: The display switches off after one minute without a button being |                                                      |  |
| O Screensaver | pressed and automatically switches back on when a button is pressed          |                                                      |  |
|               | Screensaver:                                                                 | The colors of the display are inverted every minute. |  |

#### 7.3. Offset

The offset function is used to change the current measured value to a defined value.

| Offset                                 | Change the | Change the measured value                                                                                                    |  |
|----------------------------------------|------------|----------------------------------------------------------------------------------------------------|--|
| Default<br>Change<br>Apply             | Default:   | Learn offset value. The current measured value is adopted as the default offset value by pressing the "T". The offset value is set to 0 by pressing the "Z" button.                                                                                                    |  |
| <ul><li>◆ Back</li><li>◆ Run</li></ul> | Change:    | Change the value of the offset. By pressing the "+" button or the "-" button, the value set in the menu item "Default" can be changed.                                                                                                    |  |
|                                        | Apply:     | Accept the offset value set in the menu item "Default" as the measured value. By pressing the "T" button, the offset value set in the menu item "Default" is adopted as the displayed measured value. The offset function is reset by pressing the "Z" button, and the actual distance is displayed. |  |

The currently set default offset value is displayed in  $\mu$ m.

#### Example of the measured value for the offset function:

In the diagram the Sensor measures a distance of 500 mm. After application of the offset with offset value of 0 mm, the measured value at 500 mm becomes the measured value 0 mm.

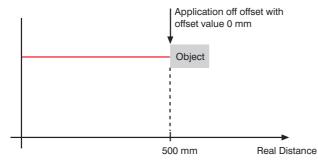

#### 7.4. Resolution

The number of pixels used by the CMOS line is defined by the resolution. The higher the resolution set, the smaller the detectable movements of an object and the slower the output rate of the Sensor becomes when there is a change in the measured values.

| Resolution   | Adjust the display device |                                        |
|--------------|---------------------------|----------------------------------------|
| O High       | High:                     | High resolution, low output rate       |
| O Medium     | Medium:                   | Medium resolution, medium output rate. |
| O Low        | Low:                      | Low resolution, high output rate.      |
| ◆ Back       |                           |                                        |
| <b>≪</b> Run |                           |                                        |

#### 7.5. Filter

The filter (filter size) is the number of measured values over which the Sensor takes an average. The larger the filter selected, the slower the response time of the Sensor becomes when there is a change in the measured values. A larger filter improves the reproducibility of the Sensor.

| Filter       | Number of values for averaging                                                    |
|--------------|-----------------------------------------------------------------------------------|
| 01           | If 1 is selected, each measured value is output directly without averaging. When- |
| O 2          | ever a value greater than 1 is selected, the Sensor takes an average over the     |
| O 5          | selected number of x measured values.                                             |
| O 10         |                                                                                   |
| O 20         |                                                                                   |
| O 50         |                                                                                   |
| O 100        |                                                                                   |
| ◆ Back       |                                                                                   |
| <b>≪</b> Run |                                                                                   |

# 7.6. Exposure

The Sensor adjusts its exposure time or light pulse duration automatically up to a maximum value on the object to be detected. In the default DCM (Default Capture Mode), the Sensor has a fixed maximum possible exposure time. In the case of black or shiny objects, for example, it can be helpful to lengthen this time. It can be helpful to reduce the exposure time when the Sensor is aimed at the light source. In the case of problematic applications, it can be influenced by different modes or manually.

| Exposure     | Adjusting Exposure Times   |                                                      |
|--------------|----------------------------|------------------------------------------------------|
| O SCM        | SCM (Short Capture Mode):  | The Sensor exposure time can be shortened on         |
| O LCM        |                            | dark or glossy objects (e.g. black varnish) in order |
| O DCM        |                            | to reduce a fall in the measuring rate.              |
| O CCM        | LCM (Long Capture Mode):   | The Sensor exposure time can be lengthened on        |
| ◆ Back       |                            | dark or glossy objects (e.g. black varnish) in order |
| <b>↔</b> Run |                            | to achieve a more accurate measurement.              |
|              | DCM (Default Capture Mode) | Default exposure time for standard applications.     |
|              | CCM (Custom Capture Mode)  | :The Sensor exposure time can be adjusted manu-      |
|              |                            | ally between 1002000 $\mu$ s.                        |

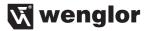

# 7.7. Output Rate

The output rate indicates how often the measured value is refreshed per second at the output.

| Output Rate  | Adjust Output Rate |                                                                   |
|--------------|--------------------|-------------------------------------------------------------------|
| O Normal     | Normal:            | The normal output rate is 100/s.                                  |
| O Fast       |                    | This means that a new measured value is read out every 10 ms.     |
| ◆ Back       | Fast :             | The fast output rate is 330/s.                                    |
| <b>↔</b> Run |                    | This means that a new measured value is read out every 3 ms.      |
|              |                    | Note: If this mode is activated, the OLED display is switched off |
|              |                    | as soon as a PROFINET controller goes online. It's switch back on |
|              |                    | automatically when the controller goes offline again.             |

#### 7.8. Laser

In the menu item "Laser", the emitted light can be switched on or off.

| Laser        | Switch transmitted light on or off |                                                                  |
|--------------|------------------------------------|------------------------------------------------------------------|
| O On         | ON:                                | Switch transmitted light on                                      |
| O Off        | OFF:                               | Switch transmitted light off; the Sensor no longer supplies mea- |
| ◆ Back       |                                    | sured values                                                     |
| <b>≪</b> Run |                                    |                                                                  |

#### 7.9. I/O Test

This function manually changes the output of the Sensor. As a result, it possible to test whether the further process is working as desired. The test is automatically terminated once you leave the test menu.

| I/O Test        | Test of the Sensor outputs |                                                                 |
|-----------------|----------------------------|-----------------------------------------------------------------|
| Measured value  | Measured value:            | Default of a measured value in $\mu$ m                          |
| Statusbits      | Statusbits:                | The number of the status bit to be set can be selected by       |
| Warm-up         |                            | pressing the "+" or "-" button. (see list of Statusbits)        |
| Signal Strength | Warm-up:                   | Default of the warm-up on "ok" or "warm-up"                     |
| Temperature     | Signal strength:           | Default of the signal strength on "ok", "too low" or "too high" |
| ◆ Back          | Temperature:               | Default of the temperature on "ok", "too low" or "too high"     |
| <b>≪</b> Run    |                            |                                                                 |

If the Sensor returns to the display view after 30 seconds without pressing the button while the test is still active, this is indicated by a  $\bigwedge$  in the display view.

## List of status bits:

| Number | Function                     | Description of when the bit is set                                                                                                    | Measured value read-<br>out |
|--------|------------------------------|----------------------------------------------------------------------------------------------------|-----------------------------|
| 1      | General error                | One of the following bits is set.                                                                                                    | _                           |
| 2      | Distance to object too small | The current measured value is below the working range.                                                                                                    | Measuring range lower limit |
| 3      | Distance to object too large | The current measured value is above the working range.                                                                                                    | Measuring range upper limit |
| 4      | No signal                    | The sensor does not detect an object within its working range.                                                                                              | Measuring range upper limit |
| 5      | Signal too weak              | Too little light is reflected back to the sensor from the object (e.g. very dark surface). The quality of the measured value is reduced as a result.        | Current measured value      |
| 6      | Signal too strong            | Too much light is reflected back to the sensor from the object (e.g. reflector) The quality of the measured value is reduced as a result.                   | Current measured value      |
| 7      | Warm-up procedure            | The sensor is currently in the warm-up phase and the quality of the measured value does not yet comply with the specified technical data. See page 5 below. | Current measured value      |
| 8      | Temperature too high         | The sensor is at the upper limit of its temperature range. If temperature continues to rise, the sensor may be destroyed.                                   | Current measured value      |
| 9      | Temperature too low          | The sensor is at the lower limit of its temperature range. If temperature continues to drop, the sensor may be destroyed.                                   | Current measured value      |

# 7.10. Network

| Network      | Settings of the Network Parameters |                                                |
|--------------|------------------------------------|------------------------------------------------|
| IP-Address   | IP-Address:                        | Display of the set IP-Address                  |
| Subnet Mask  | Subnet Mask:                       | Display of the set Subnet Mask                 |
| DHCP         | DHCP:                              | Display DHCP ON or DHCP OFF                    |
| Std Gateway  | Std Gateway:                       | Display of the set standard gateway            |
| MAC Address  | MAC Address:                       | Display of the default MAC Address             |
| Net Reset    | Net Reset:                         | Reset network settings to the default settings |
| ◆ Back       |                                    |                                                |
| <b>↔</b> Run |                                    |                                                |

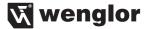

# 7.11. Language

The menu language can be changed in the menu item "Language". The user is automatically prompted for his desired language at initial operation and after each reset.

|          | Language | Set menu language                                                      |
|----------|----------|------------------------------------------------------------------------|
| 0        | Deutsch  | The menu appears in the selected language immediately after selection. |
| 0        | English  |                                                                        |
| 0        | Francais |                                                                        |
| 0        | Espanol  |                                                                        |
| 0        | Italiano |                                                                        |
| 4        | Back     |                                                                        |
| <b>*</b> | Run      |                                                                        |

#### 7.12. Info

In the menu item "Info" the following information about the Sensor is displayed:

| Info                                              |  |
|---------------------------------------------------|--|
| Order number<br>Software version<br>Serial number |  |

#### 7.13. Reset

All Sensor settings, with the exception of the network settings, can be reset to the default settings in the menu item "Reset. The settings of the default settings can be found in Chapter "6.2. Default Settings" on page 9.

| Reset                   | Reset to the default settings                                                                            |
|-------------------------|----------------------------------------------------------------------------------------------------|
| Press <r> for Reset</r> | The Sensor settings that have been made can be reset to the default settings by pressing the "R" button. |

#### 7.14. Password

Password protection prevents against changing the set data unintentionally.

| Password                    | Set passw        | ord functionality                                                                                                    |
|-----------------------------|------------------|----------------------------------------------------------------------------------------------------|
| Activate Change Block  Back | Enable:          | Turn password protection on or off. If password protection is activated, the operation of the Sensor is disabled after supply power has been interrupted and is only enabled after successfully entering password. |
|                             | Change:<br>Lock: | Change password. Locking Sensor causes an immediate disabling of operation if activate Password is set to "on".                                                                                                    |

If the password functionality is activated, the password must be entered before each operation of the Sensor. After correctly entering the password by means of the "+" and "-" button, the menu is activated and the Sensor is operational.

- The password functionality is deactivated in the default settings.
- The value range of the password number ranges from 0000...9999

It is necessary to note the newly defined code before changing the password. A forgotten password can only be overwritten by a general password. The general password can be requested by sending an e-mail to support@wenglor.com.

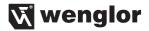

# 8. Information on PROFINET

You can find the GSDML file for download at www.wenglor.com  $\rightarrow$  Product World  $\rightarrow$  Product search (order number)  $\rightarrow$  Download.

# 8.1. Overview of Device Access Point (DAP)

DAP

Modul-ID: 0 Submodul: 0

#### Parameter:

| Name                 | Data<br>Type | Byte<br>Offset | Bit<br>Offset | Bit<br>Length | Default Value       | Value<br>Range | Change-<br>able | Index | Length | Description                                                               |
|----------------------|--------------|----------------|---------------|---------------|---------------------|----------------|-----------------|-------|--------|---------------------------------------------------------------------------|
| Webserver<br>Access  | BitArea      | 0              | 0             | 1             | 0: enabled          | 01             | Yes             | 300   | 1 Byte | 0: enabled<br>1: blocked                                                  |
| Button lock          | BitArea      | 0              | 0             | 1             | 0: enabled          | 01             | Yes             | 301   | 1 Byte | 0: enabled<br>1: blocked                                                  |
| Rotate<br>display    | BitArea      | 0              | 0             | 1             | 0: not rotated      | 01             | Yes             | 302   | 1 Byte | 0: not rotated<br>1: rotated                                              |
| Display<br>Intensity | BitArea      | 0              | 0             | 3             | 4: Screen-<br>saver | 04             | Yes             | 303   | 1 Byte | 0: Min<br>1: Normal<br>2: Max<br>3: Power saver<br>mode<br>4: Screensaver |
| Display<br>mode      | BitArea      | 0              | 0             | 3             | 0: Process          | 03             | Yes             | 304   | 1 Byte | 0: Process<br>1: Analysis<br>2: Text<br>3: Network                        |
| Language             | BitArea      | 0              | 0             | 3             | 1: English          | 04             | Yes             | 305   | 1 Byte | 0: Deutsch<br>1: English<br>2: Français<br>3: Español<br>4: Italiano      |
| Offset Value         | BitArea      | 0              |               |               | 0                   | -9999<br>9999  | Yes             | 308   | 4 Byte |                                                                           |

# 8.2. Overview of modules used in the DAP OCPxxxP0150P

| Name           | Cyclical Input         | Parameter                  | Parameter Slot (pluggable) |
|----------------|------------------------|----------------------------|----------------------------|
| Distance Value | Measured value, Status | Filter value, Laser ON OFF | 1 (fix)                    |
| Status         | Bit field              | _                          | 2 (fix)                    |
| Filter         | Filter value           | _                          | 3 (pluggable)              |
| Laser          | Laser ON OFF           | _                          | 4 (pluggable)              |
| Display text   | Display text           | _                          | 5 (pluggable)              |
| Offset         | Offset Set             | -                          | 6 (pluggable)              |
| Resolution     | Resolution Mode        | _                          | 7 (pluggable)              |
| Exposure       | Exposure Mode          | -                          | 8 (pluggable)              |
| Exposure Time  | Max Exposure Time      | -                          | 9 (pluggable)              |

The detailed structure of the modules is described in the following.

#### **Module Distance Value**

Module ID: 1 Submodule: 1

Slot: 1

Format Cyclical Data:

4 Byte Statusbits (see Module status)

| Input          | Output | Value Range | Data Type  | Unit  | Description         |
|----------------|--------|-------------|------------|-------|---------------------|
| Measured value | _      | -99999999   | Integer32  | 10 μm | Distance Value      |
| Statusbits     | _      | Bit         | Unsigned32 | _     | (see Module status) |

#### Parameter:

| Name          | Value Range | Data Type  | Index | Presetting | Changeable |
|---------------|-------------|------------|-------|------------|------------|
| Filter        | 06          | Unsigned8  | 257   | 0          | Yes        |
| Resolution    | 02          | Unsigned8  | 258   | 0          | Yes        |
| Exposure Mode | 03          | Unsigned8  | 259   | 2          | Yes        |
| Exposure Time | 1002000     | Unsigned16 | 260   | 1000       | Yes        |
| Laser         | 01          | Bit        | 264   | 0          | Yes        |

#### **Module Status**

Module ID: 2 Submodule: 1

Slot: 2

## Format Cyclical Data:

| Input      | Output | Value Range | Data Type  | Unit | Description                                                                                                    |
|------------|--------|-------------|------------|------|----------------------------------------------------------------------------------------------------|
| Statusbits | -      | Bit         | Unsigned32 | _    | Bit1: General Bit2: Distance to Object is too small Bit3: Distance to Object is too large                                      |
|            |        |             |            |      | Bit4: No signal Bit5: Contamination Bit6: Signal too high Bit7: Warm-up procedure Bit8: Overtemperature Bit9: Undertemperature |

#### Parameter:

| Name | Value Range | Data Type | Index |
|------|-------------|-----------|-------|
| _    | _           | _         | _     |

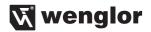

**Module Filter** 

Module ID: 3 Submodule: 1

Slot: 3

# Format Cyclical Data:

| Input        | Output       | Value Range | Data Type | Unit | Description                                                                                                    |
|--------------|--------------|-------------|-----------|------|----------------------------------------------------------------------------------------------------|
| Filter Value | Filter Value | 09          | Unsigned8 | _    | 0: filter size 1 1: filter size 2 2: filter size 5 3: filter size 10 4: filter size 20 5: filter size 50 6: filter size 100 |

#### Parameter:

| Name | Value Range | Data Type | Index |
|------|-------------|-----------|-------|
| _    | _           | _         | _     |

#### **Module Laser ON OFF**

Module ID: 4 Submodule: 1

Slot: 4

## Format Cyclical Data:

| Input           | Output          | Value Range | Data Type | Unit | Description                 |
|-----------------|-----------------|-------------|-----------|------|-----------------------------|
| Laser<br>ON-OFF | Laser<br>ON-OFF | 01          | Unsigned8 | _    | 0: Laser ON<br>1: Laser OFF |

#### Parameter:

| Name | Value Range | Data Type | Index |
|------|-------------|-----------|-------|
| _    | _           | _         | _     |

#### **Module Display Text**

Module ID: 5 Submodule: 1

Slot: 5

#### Format Cyclical Data:

| Input   | Output  | Value Range | Data Type | Unit | Description              |
|---------|---------|-------------|-----------|------|--------------------------|
| Display | Display | Text 19     | Visible   | _    | Displayable Display Text |
| Text    | Text    | Character   | String    |      |                          |

#### Parameter:

| Name | Value Range | Data Type | Index |
|------|-------------|-----------|-------|
| _    | _           | _         | _     |

#### **Module Offset**

Module ID: 6 Submodule: 1

Slot: 6

#### Format Cyclical Data:

#### Output

| Value Range | Data Type | Unit | Description                                                                                                    |
|-------------|-----------|------|----------------------------------------------------------------------------------------------------|
| 15          | Unsigned8 | -    | 0x00: Start command<br>0x01: Learn offset value<br>0x03: Reset offset value<br>0x04: Apply offset<br>0x05: Reset offset |

#### Input

| Value Range | Data Type | Unit | Description             |
|-------------|-----------|------|-------------------------|
| 0x000x10    | Unsigned8 | _    | 0x00: Ready for command |
|             |           |      | 0x10: Command executed  |

#### Parameter:

| Name | Value Range | Data Type | Index |
|------|-------------|-----------|-------|
| _    | _           | _         | _     |

**Examples:** 

Learn offset value: Input Output

<sup>0x00</sup> **u** <sub>0x00</sub> **7** <sup>0x04</sup> **u** <sub>0x10</sub> Apply offset value: Input

Output

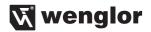

#### **Module Resolution**

Module ID: 7 Submodule: 1

Slot: 7

## Format Cyclical Data:

#### Input

| Input      | Output     | Value Range | Data Type | Unit | Description                                              |
|------------|------------|-------------|-----------|------|----------------------------------------------------------|
| Resolution | Resolution | 02          | Unsigned8 |      | Resolution high     Resolution medium     Resolution low |

#### Parameter:

| Name | Value Range | Data Type | Index |
|------|-------------|-----------|-------|
| _    | _           | _         | _     |

## **Module Exposure Mode**

Module ID: 8 Submodule: 1

Slot: 8

## Format Cyclical Data:

#### Input

| Input            | Output           | Value Range | Data Type | Unit | Description                                              |
|------------------|------------------|-------------|-----------|------|----------------------------------------------------------|
| Exposure<br>Mode | Exposure<br>Mode | 03          | Unsigned8 | _    | 0: Mode SCM<br>1: Mode LCM<br>2: Mode DCM<br>3: Mode CCM |

#### Parameter:

| Name | Value Range | Data Type | Index |
|------|-------------|-----------|-------|
| _    | _           | _         | _     |

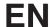

#### **Module Exposure Time**

Module ID: 9 Submodule: 1

Slot: 9

Format Cyclical Data:

#### Input

| Input         | Output        | Value Range | Data Type  | Unit | Description       |
|---------------|---------------|-------------|------------|------|-------------------|
| Exposure Time | Exposure Time | 1002000     | Unsigned16 | μs   | Max Exposure Time |

#### Parameter:

| Name | Value Range | Data Type | Index |
|------|-------------|-----------|-------|
| -    | _           | _         | _     |

# 9. Network Settings

To operate the device in an Ethernet LAN, the device and the remote station, for example a computer, must be located in the same network. The IP-Address of the device is set to the IP-Address 192.168.100.1 and to the subnet mask 255.255.255.0 and standard gateway 192.168.100.254. In the instructions the default values are always assumed.

WARNING: It must be ensured that supply power is not interrupted while making changes to network settings. Furthermore, supply power must maintained for at least an additional 5 seconds after the network settings have been saved to memory.

# 10. Web-based configuration

The device is equipped with a web-based adjustment interface that works independent of the operating system. You can configure the device conveniently using a standard web browser (e.g. Internet Explorer or Firefox).

# 10.1. Invoking the Management Interface

Start the web browser. Enter the IP-Address of the device in the address line of your browser, and press the Enter button. The IP-Address is preset to 192.168.100.1.

Example: http://192.168.100.1

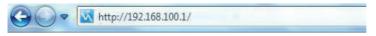

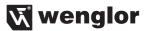

The overview page "Device general" is not password protected. If other pages are accessed, a password request appears. The following user data is preset in the default settings:

User name: admin Password: admin

The password can be changed on the "Device settings" page.

## 10.2. Page layout

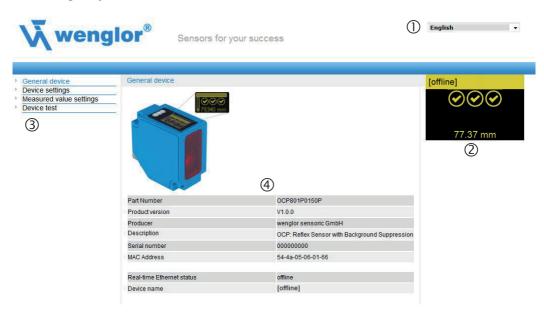

The website is divided into the following 4 areas:

- 1. Language selection: The website can be changed from English (default setting) to German, French, Spanish or Italian via the language selection.
- Display: On each page, the current display is represented exactly like on the device itself.
- **3. Category selection:** The web-based settings are divided into four categories:
  - Device general: Overview page with general information about the device
  - · Device settings: Network and display settings of the device
  - . Measured value settings: Settings for influencing the measured value of the device
  - Device Test: Manual change of the Sensor output in order to test the process
- **4. Page content:** Depending on which category is selected, the relevant page content is displayed.

## 10.3. Device general

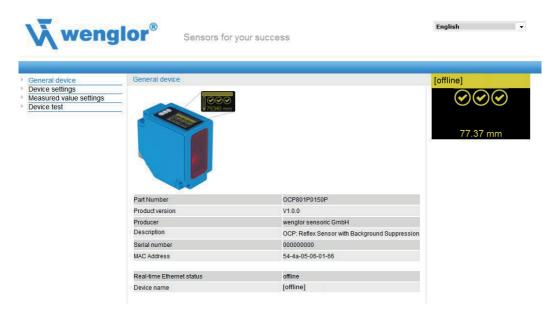

After establishing the connection, the overview page "Device general" is displayed.

**Device Name:** A unique device name can be freely assigned to each device via the PROFINET control. The device name is also displayed in the first line of the display. If no name is assigned, [offline] is displayed here.

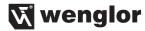

English

## 10.4. Device Settings

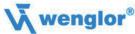

Sensors for your success

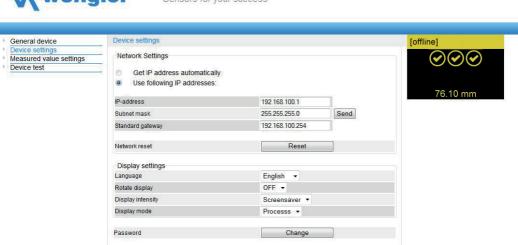

#### **Network Settings**

By clicking on "Send" the settings are saved. After interruption of the power supply, the network settings are applied.

#### **Network Reset**

In a network reset, the network settings are reset to the factory settings. See chapter "6.2. Default Settings" on page 9. The settings are applied after interruption of the power supply. The Sensor settings remain unchanged.

#### **Display Settings**

For functional description of display settings see chapter "7.2. Display" on page 12.

#### **Password**

The password for the website is changed here. An additional window opens in which the new password can be entered.

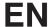

#### 10.5. Measured Value Settings

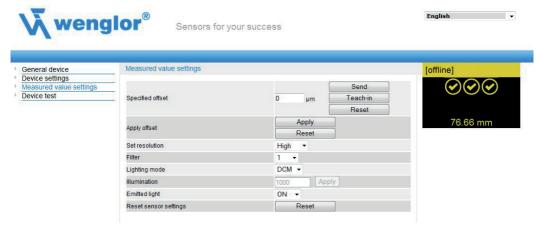

#### Offset

Default Offset: Set default offset. By clicking on "Teach" the current measured value is adopted as the default value. By clicking on "Reset" the offset value is set to 0. By entering a value in the field and clicking on "Send" a freely selected value can be set as the offset value.

Apply Offset: Accept the offset value set in the default value as the measured value. By clicking on "Apply" the offset default value is adopted as the displayed measured value. By clicking on "Reset" the offset function is reset and the actual distance is displayed.

For functional description of offset see chapter "7.3. Offset" on page 13.

#### Resolution

For functional description of resolution see chapter "7.4. Resolution" on page 14.

#### Filter

For functional description of filter see chapter "7.5. Filter" on page 14.

#### Exposure

For functional description of exposure see chapter "7.6. Exposure" on page 14.

#### **Emitted Light**

For functional description of transmitted light see chapter "7.8. Laser" on page 15.

#### **Sensor Settings Reset**

In a reset, the Sensor settings are reset to the factory setting. The network settings remain unchanged. For functional description of Sensor settings reset see chapter "7.13. Reset" on page 17.

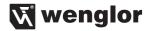

#### 10.6. Device Test

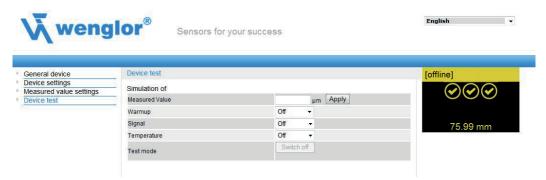

For functional description of device test see chapter "7.9. I/O Test" on page 15.

The test is activated as soon as at least one parameter is changed.

The length of the test is limited to 10 minutes. Afterwards, the test is terminated automatically. The remaining time of the test is displayed under the button "Switch off" and below the display window. The test can also be terminated prematurely by clicking on "Switch off".

#### 11. Maintenance Instructions

- This wenglor Sensor is maintenance-free.
- It is recommended to clean the lens and the display regularly and to check the socket connections.
- Do not use any solvents or cleaning agents to clean the Sensor, which could damage the device.

# 12. Proper Disposal

wenglor sensoric gmbh does not take back unusable or irreparable products. When disposing of the products, the relevant national regulations for waste disposal apply.